## **Setting up a Gmail Account**

**Click this link<https://accounts.google.com/SignUp>**

- 1. **Enter your first and last name (required)**
- 2. **Choose your username (required)**
- 3. **Create a password (required)**
- 4. **Confirm your password (required)**
- 5. **Enter your birthday (required)**
- 6. **Enter your gender (required)**
- 7. **Enter your mobile phone number (optional)**
- 8. **Enter your current email account (optional)**
- 9. **Your location will be automatically filled in and is required**

**Click "next step" to proceed**

**Scroll down to read the "Privacy and Terms" then click the "I AGREE" button.**

**Google may elect to verify your account via Text or Voice Call**

**Congratulations, you have now created a gmail account!**

**Be sure to write down your new email address and password so you can get into your email in the future!**

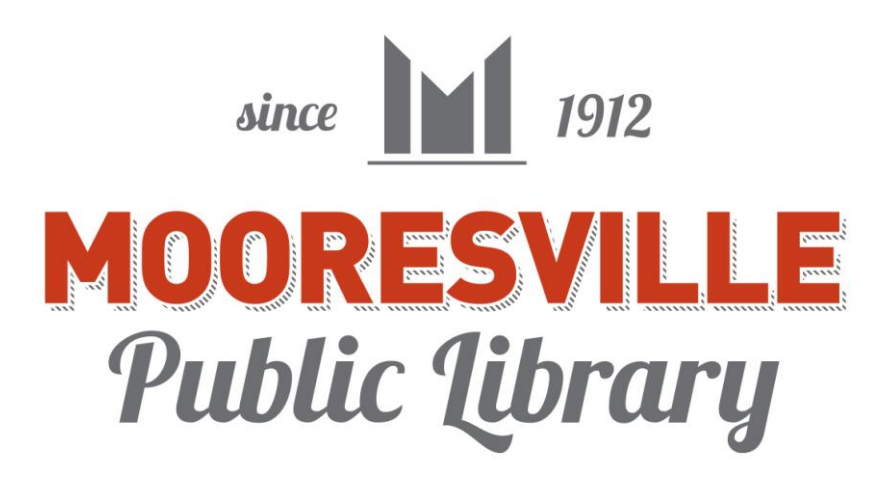